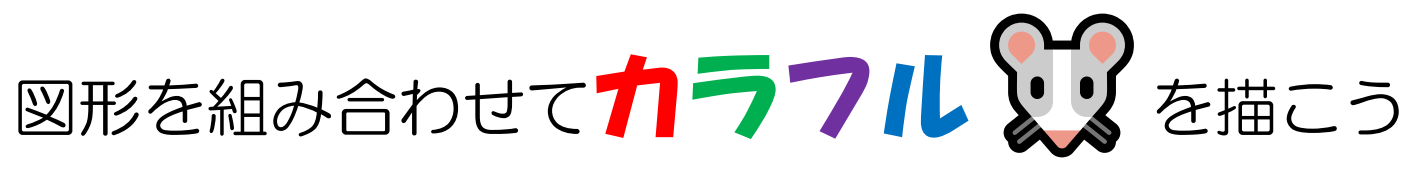

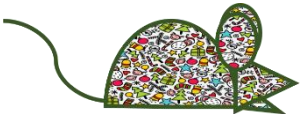

Power point

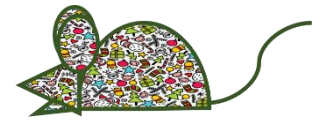

- 1. 図形の挿入(部分円・円・二等辺三角形・曲線)
- 2. 各図形の書式は、塗りつぶしなし・枠線は太目)

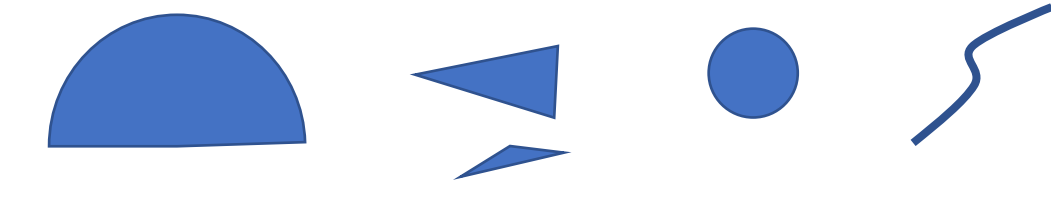

3. パーツを組み合わせる

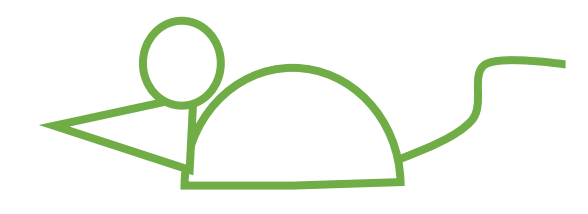

4. 全ての画像を選択してグループ化にします。

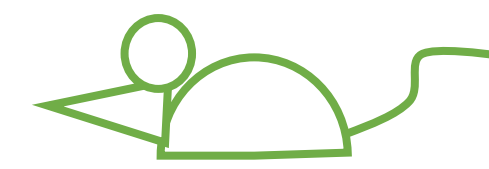

- 5. 図の書式設定、塗りつぶしで、画像ソースの挿入
- 6. 図押して保存

【その他サンプル】

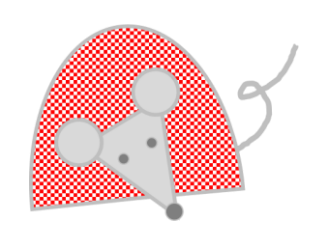

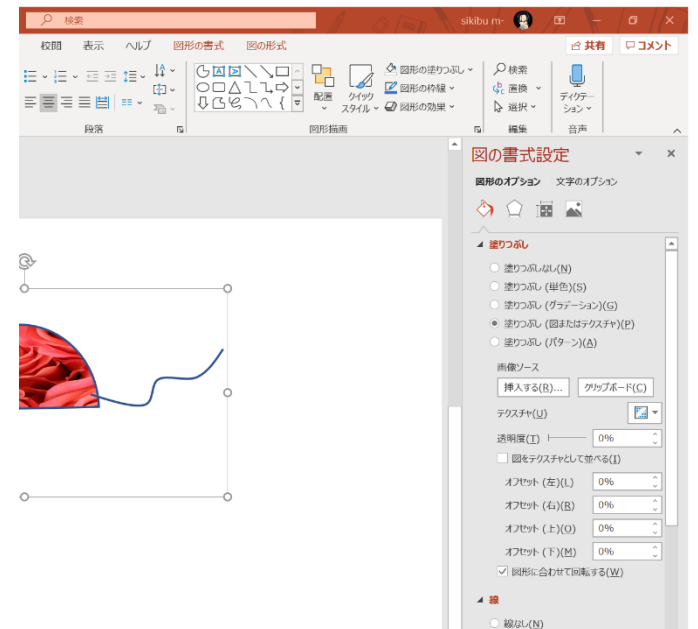